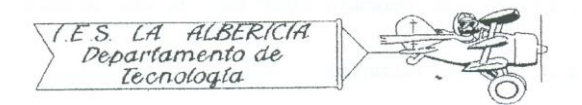

Tecnología 4º E.S.O.

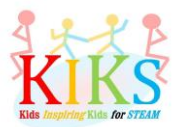

Prácticas con Arduino

Práctica 8 – Medición de los niveles de humedad y temperatura con el sensor DHT-11

Para realizar esta práctica vamos a emplear una placa protoboard, un sensor DHT-11 y una placa Arduino. Se trata de conectarlo tal y como indica el sistema de conexión que aparece en el esquema para recibir datos y monitorizarlos a través del puerto serie.

Antes de introducir el programa en el IDE de Arduino, hay que descargarse la librería correspondiente y descomprimirla en la carpeta librerías del programa. Una dirección de descarga es <https://github.com/rDuinoStar/rDHT11--DHT11-Arduino-Lib>

Una vez realizada la descarga, hay que cargar la librería en el programa, seguido del resto de instrucciones.

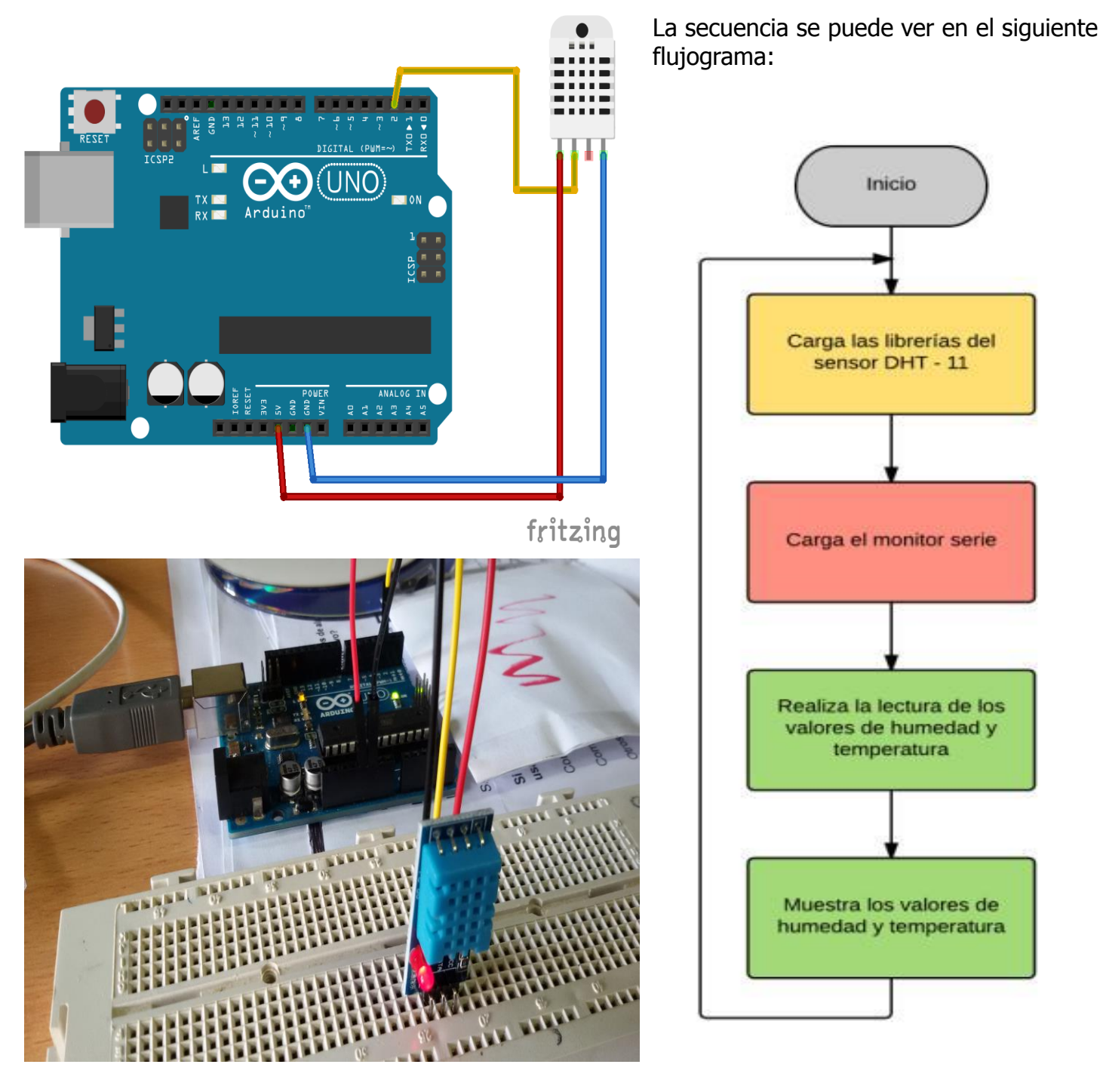

Las instrucciones del IDE de Arduino que nos van a permitir realizar esta secuencia son las que aparecen en la imagen inferior:

```
sensordht11
#include <rDHT11.h>
int rDHT11pin = 2;
rDHT11 DHT11(rDHT11pin); // Llamada a la librería e inicialización del sensor DHT11
void setup() {
  Serial. begin (9600) ; // Inicialización del monitor serie
  //DHT11.begin();
\mathbf{1}void loop() {
  int result = DHT11.update();
  float h = DHT11.getHumidity();
  float t = DHT11.getCelsius(); //Lectura de los datos de humedad y temperatura
  Serial.print("Humedad: "); //Muestra de los datos en el monitor serie
  Serial.print(h);
  Serial.println(" \");
  Serial.print("Temperatura: ");
  Serial.print(t);Serial.println("^{\circ}C");
  delay (3000) ;
```
 $\rightarrow$ 

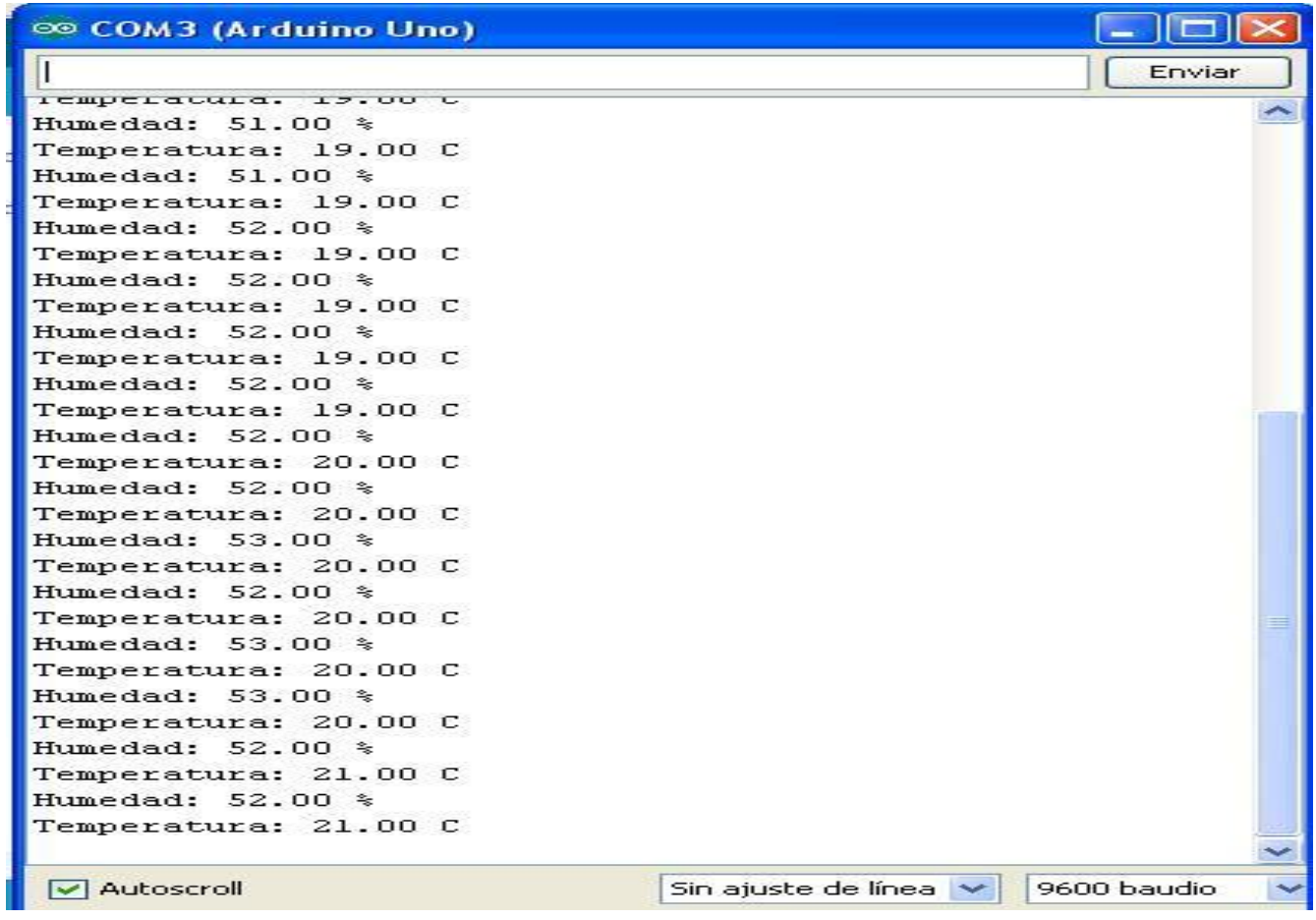